**Miracle Marker Crack Activation Code Free Download [2022-Latest]**

[Download](http://evacdir.com/budhaschandra/evidentally/queer/TWlyYWNsZSBNYXJrZXITWl/opernring.ZG93bmxvYWR8V3o2WVhOa1pueDhNVFkxTkRVMU9UY3dNbng4TWpVM05IeDhLRTBwSUhKbFlXUXRZbXh2WnlCYlJtRnpkQ0JIUlU1ZA/valiently/)

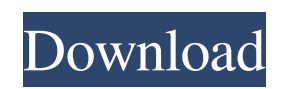

Easy way to mark web pages and save the screenshot as a picture Highlight text and draw over the website Erase mistakes with the eraser Modify the screenshot color, size, font and location with customizable tools Change the screenshot quality Make pictures with custom text Compatible with almost all browsers, including Safari Save picture as image on your drive Miracle Marker Latest Version The latest version of Miracle Marker is supported by Windows 10, macOS Sierra, Windows 10 Education Edition, macOS Sierra Education Edition, Windows 10 Enterprise, Windows 10 Education Enterprise, Windows 8.1, Windows 10, and Windows 8. Related Software Magic Webcam, a utility that lets you automatically

take a screenshot of the current web page. Quick screenshot, a small software that captures images from the screen, in seconds. Delete unwanted mistakes using the eraser Double click to put the highlighted text Save the result as an image file Windows 10/Windows 8.1/Windows 8/Windows 7 If you like to add text on your desktop, use this exciting and easy-to-use software. It has a variety of free fonts and backgrounds to make your desktop look more charming. You can add text to any wallpapers, both in a loop and in one line. Fonts and backgrounds included You can choose any font from over 3000+ fonts and choose from over 300+ unique backgrounds. Loop text Loop is available on all backgrounds. You can define the number of times to loop the text. You can easily select a text. One line text Select the

## beginning and ending of a text in one line. Single-click to add text Select the text you want to add. You can quickly add text in just one click. Apply to all your open windows Apply to all the windows at the same time. Save a screenshot with the text Save a

snapshot with the current desktop wallpaper. Change the screenshot directory Change the destination folder for your screenshot. Adjust size and position of the screenshot You can adjust the size of the screenshot according to your need. Remove selected objects You can remove the selected objects. View in full screen View full screen. Turn on/off taskbar and close button Show or hide the taskbar and the close button on all open windows. Bring a window to front Bring any window to front. This Free Software is licensed under a freeware trial license. You

KEYMACRO is a universal advanced multilevel program that can be used as a macro recorder. You can record video, audio, text, images, or a combination of all the three, then replay that recording. Record your keystrokes, mouse clicks, or clipboard contents with just a few mouse clicks. Program supports VGA, WVGA, XGA, XPGA, SVGA, UXGA, XUXGA and SXVGA modes. The recording time may be limited in different modes. The number of clips saved in memory can be configured as well. With the built-in video capture card, it is also possible to record video with the picture quality as good as a Digital Video (DV) camera. You can also use VGA to capture pictures, the picture quality is as good as that of a Camera. Program supports both

VGA and WVGA modes. By means of Clipboard capture, program can take pictures, copy and paste text, or record mouse clicks by holding down the left mouse button. It also supports copy and paste the selected clip directly to Windows Clipboard. Now you can use KEYMACRO to record your mouse clicks and keystrokes and replay them later with a mouse click. KEYMACRO supports batch operations. You can save a clipboard content, click the mouse, or record keystrokes and play them back with a single keystroke. KEYMACRO provides clear and easy-to-understand interface. It is a complete software solution for your computer. No Windows operating system is needed to use KEYMACRO. With just one click, your keyboard can be turned into a powerful remote control to computer, mouse, or

camera. KEYMACRO captures all kinds of audio files from your computer, including music, audio books, podcasts, voice memos, web radios, video files and many more audio files, and lets you record or replay them. With the built-in VGA/WVGA/XGA/XPGA/ SVGA/UXGA/XUXGA/SXVGA modes, you can capture and record more video file formats than ever before. You can set the recording time limit for a certain length of time and record a video clips with specified clip length, even for unlimited length. The recorder supports batch operations, allowing you to save several audio/video clip files into a single package. With the built-in microphone, it is also possible to record any audio file by just a single click. You can save or 1d6a3396d6

How to download Miracle Marker? Visit Web site. Download the.exe file Install the extension. Use the application. How to install Miracle Marker? Visit the official site. Download the file. Run the installer. Wait until the installation is completed. After the installation is finished, check the settings. Run the application and enjoy. How to uninstall Miracle Marker? Visit the official website. Click on the Uninstall button. Wait until the uninstallation process is finished. How to install the application on a Windows 10 computer? Click on the start button. Click on the control panel. Click on the Programs and features. Click on the Uninstall button. Close the program. Click on the OK button. How to install the application on a Windows

8 computer? Click on the start button. Click on the control panel. Click on the Programs and features. Click on the Uninstall button. Close the program. Click on the OK button. How to install the application on a Windows 7 computer? Click on the start button. Click on the control panel. Click on the Programs and features. Click on the Uninstall button. Close the program. Click on the OK button. How to install the application on a Windows Vista computer? Click on the start button. Click on the control panel. Click on the Programs and features. Click on the Uninstall button. Close the program. Click on the OK button. How to install the application on a Windows XP computer? Click on the start button. Click on the control panel. Click on the Programs and features. Click on the Uninstall button. Close the program. Click on

the OK button. System Requirements: Internet Explorer Microsoft Windows 10, 8, 7, Vista, XP Data Disk Space: 5.0 MB How to activate Miracle Marker? Visit the official website. Download the registration code. Run the code. Click on the OK button. Get bonus products Important note: All

**What's New in the?**

The latest version of the Universal App "InstaNote" allows you to connect your smartphone to the computer and easily convert various contacts from InstaNote to Microsoft Outlook. The app enables you to manage notes, make presentations, add custom tags, and manage your email client (Outlook). What's more, it's really easy to use and the interface is very user-friendly. Convert the Notes of InstaNote on the PC In

## addition to the possibility to connect your iPhone, iPad, or Android to the computer, you can also convert any notes on the PC. An intuitive operation: > Connect the iPhone, iPad, or Android to the computer using the Lightning cable > The application appears after the connection > Copy the contacts (for example, SMS messages, photos, videos, and emails) > Paste the content to the message > The application correctly detects and converts all text, photos, and videos > All the settings are stored in the program > You can manage your notes on the computer and open them on your phone > The app manages your outgoing and incoming emails > Connect the phone to the computer with the Lightning cable > Note: In order to ensure the best user experience, the iPhone, iPad, and Android devices are recommended > To convert the

notes, you need a supported model Features: > Convert contacts of InstaNote to Outlook > From Notes > To Emails > From Emails > To Messages > From Messages > Download the program from the App Store or Google Play > If the application is not shown, check the Privacy and Usage options of the iPhone and iPad > To set up the program for the iPhone or iPad, go to Settings > If you're using an Android device, go to the Play Store > Set up and configure the app from the Play Store > If you're using an Android device, go to Settings > Connect the iPhone, iPad, or Android to the computer using the Lightning cable > After connecting the iPhone, iPad, or Android to the computer, the program appears. > The application appears after the connection > You can access the settings of the program by clicking on the button on the

## upper  $left > *Click*$  on the button  $> *The*$ application is presented with the control panel > The application shows all the options of the program > Use the link to access the settings > Click on the link > The application is presented with the control panel > From the Settings  $>$  From  $>$  From  $>$  From  $>$  To  $>$  $From > To > To > To > From > To > To >$  $To > To > To > To > To > To > To > To > to >$  $To > To >$

Minimum: OS: Windows 10 (64-bit only) Processor: Intel® Core™ i5-4590 or AMD Ryzen™ 7 1800X Memory: 8 GB RAM Graphics: NVIDIA GeForce GTX 760, AMD Radeon R9 270, or Intel HD Graphics 4600 DirectX: Version 11 Recommended: Processor: Intel® Core™ i7-4790 or AMD Ryzen™ 7 1800X Memory: 16 GB RAM Graphics

<http://haanyaar.com/?p=4370> <https://biotechyou.com/autosofted-duplicate-file-finder-crack-with-full-keygen/> [https://patriabookspace.FRA1.digitaloceanspaces.com/upload/files/2022/06/sw54quYDXVtD1UMWnYi6\\_07\\_4a42a1412f2c4c](https://patriabookspace.FRA1.digitaloceanspaces.com/upload/files/2022/06/sw54quYDXVtD1UMWnYi6_07_4a42a1412f2c4cb13588c13c63287623_file.pdf) [b13588c13c63287623\\_file.pdf](https://patriabookspace.FRA1.digitaloceanspaces.com/upload/files/2022/06/sw54quYDXVtD1UMWnYi6_07_4a42a1412f2c4cb13588c13c63287623_file.pdf) <http://epcghana.com/registry-backup-portable-3-5-1-crack-product-key-full/?p=3839> <https://www.onmoda.net/wp-content/uploads/2022/06/rhodwatt.pdf> <http://lixenax.com/?p=1476> [https://www.hellodanes.com/wp-content/uploads/2022/06/Clean\\_Video\\_production\\_Stock\\_Icons.pdf](https://www.hellodanes.com/wp-content/uploads/2022/06/Clean_Video_production_Stock_Icons.pdf) <http://orbeeari.com/?p=8734> <https://kaasck.com/karen-039s-once-a-day-ii-crack-torrent-activation-code-free-download/> <https://airbrushinformation.net/wp-content/uploads/2022/06/charreb.pdf> <https://www.captureyourstory.com/insert-itunes-currently-playing-plugin-crack-free-pc-windows/> [https://pi-psy.org/wp-content/uploads/2022/06/Movie\\_Organizer.pdf](https://pi-psy.org/wp-content/uploads/2022/06/Movie_Organizer.pdf) <https://djolof-assurance.com/?p=6598> <https://www.saltroomhimalaya.com/reg-control-lifetime-activation-code-free-download-updated-2022/> [http://hotelthequeen.it/wp-content/uploads/2022/06/Project\\_Mercury.pdf](http://hotelthequeen.it/wp-content/uploads/2022/06/Project_Mercury.pdf) <https://azecm.ru/wp-content/uploads/2022/06/takyesi.pdf> <http://movingservices.us/?p=17537> <https://granadaproperti.com/wp-content/uploads/2022/06/orpnoad.pdf> <https://wakelet.com/wake/NULwTU7nN6NYaCNPcvWQ9>

<http://www.roberta-lee-mcleod.com/2022/06/07/tv-show-icon-pack-14-april-2022/>